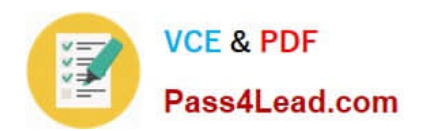

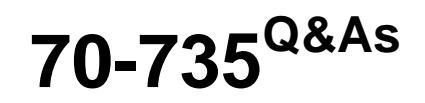

OEM Manufacturing and Deployment for Windows 10

# **Pass Microsoft 70-735 Exam with 100% Guarantee**

Free Download Real Questions & Answers **PDF** and **VCE** file from:

**https://www.pass4lead.com/70-735.html**

100% Passing Guarantee 100% Money Back Assurance

Following Questions and Answers are all new published by Microsoft Official Exam Center

**C** Instant Download After Purchase

**83 100% Money Back Guarantee** 

- 365 Days Free Update
- 800,000+ Satisfied Customers  $603$

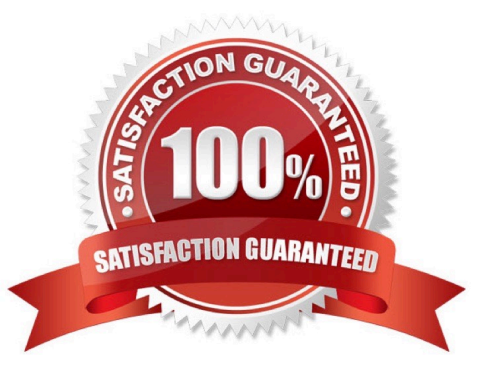

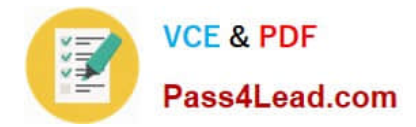

### **QUESTION 1**

You have a computer that runs Windows 10. The computer starts in UEFI mode and has a 64-bit processor.

You insert a USB key in the computer. The USB key has a drive letter of F.

You need to ensure that you can start the computer by using Windows Preinstallation Environment (Windows PE) from the USB key.

Which two commands should you run? Each correct answer presents part of the solution.

NOTE: Each correct selection is worth one point.

- A. makewinpemedia.cmd /UFD C:\WinPe F:
- B. makewinpemedia.cmd /ISO C:\WinPe F:
- C. copype.cmd amd64 C:\WinPe
- D. dism.exe /Export-Image /SourceImageFile:C:\WinPE\boot.wim/SourceIndex:1/DestinationImageFile:F:\boot.wim
- E. copype.cmd x86 C:\WinPe

Correct Answer: AE

References: https://docs.microsoft.com/en-us/windows-hardware/manufacture/desktop/winpe-create-usb-bootabledrive

### **QUESTION 2**

Note: This question is part of a series of questions that use the same or similar answer choices. An answer choice may be correct for more than one question in the series. Each question is independent of the other questions in this series.

Information and details provided in a question apply only to that question.

You have an image of Windows 10 that contains a recovery image.

You modify the recovery image.

You need to remove all the unnecessary resource files from the recovery image.

Which parameter should you specify when you run dism.exe?

- A. /Add-Capability
- B. /Add-Driver
- C. /Add-Package
- D. /Add-ProvisionedAppxPackage
- E. /Apply-CustomDataImage

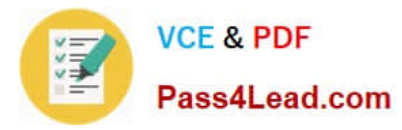

- F. /Apply-Image
- G. /Apply-Unattend
- H. /Export-Image
- Correct Answer: H

### **QUESTION 3**

You have an image of Windows 10 that runs the Windows 10 Anniversary Update.

You plan to deploy the image to several new computers.

You add Microsoft Office 2016 to the image.

You need to ensure that when the image is deployed, users will see the Office 2016 tiles on the Start menu as shown in the exhibit. (Click the Exhibit tab.)

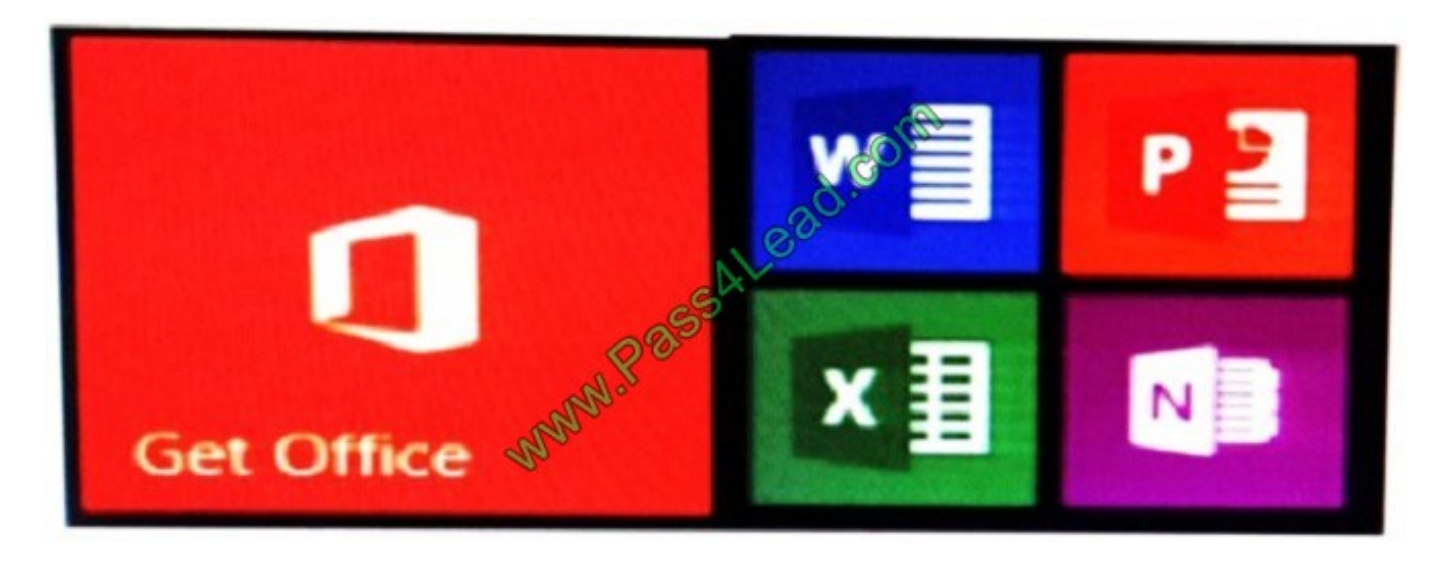

What should you do?

A. Create a LayoutModification.xml file and save the file in the C:\Users\Default\AppData\Local\Microsoft\Windows\Shell\ folder.

B. Modify the DefaultLayouts.xml file and save the file in the C:\Users\Default\AppData\Local\Microsoft\WindowsApps\ folder.

C. Modify the DefaultLayouts.xml file and save the file in the

C:\Users\Default\AppData\Local\Microsoft\Windows\Shell\folder.

D. Create a LayoutModification.xml file and save the file in the C:\Users\Default\AppData\Local\Microsoft\WindowsApps\ folder.

Correct Answer: A

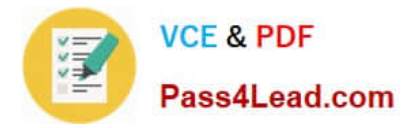

### **QUESTION 4**

Note: This question is part of a series of questions that present the same scenario. Each question in the series contains a unique solution that might meet the stated goals. Some question sets might have more than one correct solution, while

others might not have a correct solution.

After you answer a question in this sections, you will NOT be able to return to it. As a result, these questions will not appear in the review screen.

You mount an image of Windows 10.

You download 10 Windows 10 update packages to separate folders. Some of the update packages contain dependencies to the other update packages. You are unaware of the specific dependencies.

You need to add all the update packages to the image in the correct order.

Solution: You run dism.exe/Get-Packages, and then you pipe the output to dism.exe/Add-Package.

Does this meet the goal?

A. Yes

B. No

Correct Answer: B

References: https://docs.microsoft.com/en-us/windows-hardware/manufacture/desktop/add-or-remove-packages-offlineusing-dism

### **QUESTION 5**

You use an answer file to automate the installation of Windows 10.

You need to add your company\\'s support information to computers that you deploy.

Which component should you add to the answer file?

- A. Microsoft-Windows-Setup
- B. Microsoft-Windows-PnpCustomizationsNonWinPE
- C. Microsoft-Windows-Shell-Setup
- D. Microsoft-Windows-Deployment

Correct Answer: C

References: https://docs.microsoft.com/en-us/windows-hardware/customize/desktop/unattend/microsoft-windows-shellsetup-oeminformation

[Latest 70-735 Dumps](https://www.pass4lead.com/70-735.html) [70-735 Exam Questions](https://www.pass4lead.com/70-735.html) [70-735 Braindumps](https://www.pass4lead.com/70-735.html)

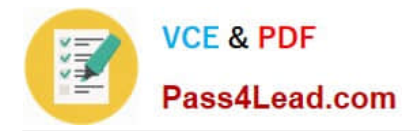

To Read the Whole Q&As, please purchase the Complete Version from Our website.

# **Try our product !**

100% Guaranteed Success 100% Money Back Guarantee 365 Days Free Update Instant Download After Purchase 24x7 Customer Support Average 99.9% Success Rate More than 800,000 Satisfied Customers Worldwide Multi-Platform capabilities - Windows, Mac, Android, iPhone, iPod, iPad, Kindle

We provide exam PDF and VCE of Cisco, Microsoft, IBM, CompTIA, Oracle and other IT Certifications. You can view Vendor list of All Certification Exams offered:

### https://www.pass4lead.com/allproducts

## **Need Help**

Please provide as much detail as possible so we can best assist you. To update a previously submitted ticket:

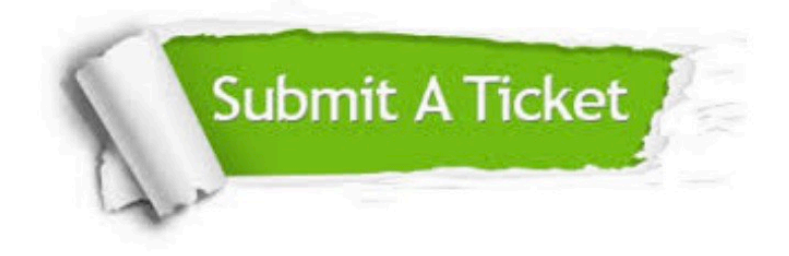

#### **One Year Free Update**

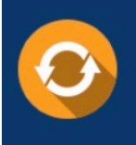

Free update is available within One fear after your purchase. After One Year, you will get 50% discounts for updating. And we are proud to .<br>poast a 24/7 efficient Customer Support system via Email

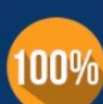

**Money Back Guarantee** 

To ensure that you are spending on quality products, we provide 100% money back guarantee for 30 days from the date of purchase

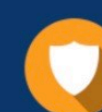

#### **Security & Privacy**

We respect customer privacy. We use McAfee's security service to provide you with utmost security for vour personal information & peace of mind.

Any charges made through this site will appear as Global Simulators Limited. All trademarks are the property of their respective owners. Copyright © pass4lead, All Rights Reserved.